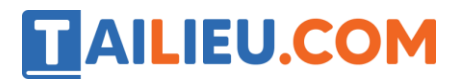

### **Bài 1 trang 96 SBT Tin học 4**

Những dòng lệnh nào dưới đây là câu lệnh lặp được viết đúng (để vẽ một hình vuông)?

Câu lệnh 1: Repeat 4 [FD 100 RT 90]

Câu lệnh 2: REPEAT 4 [FD 100 RT 90]

Câu lệnh 3: REPEAT 4 [FD 100 RT 90]

Câu lệnh 4: REPEAT 4 [FD 100, RT 90]

Câu lệnh 5: REPEAT 4 [FD 100 R T 90]

Câu lệnh 6: REPEAT 4 [FD 100 RT 90]

Câu lệnh 7: REPEAT4 [FD 100 RT 90]

**Lời giải:**

Các câu viết lệnh đúng là: 1, 2.

#### **Bài 2 trang 97 SBT Tin học 4**

Cho 3 dãy lệnh:

Dãy 1: FD 60 RT 120 FD 60 RT 120 FD 60 RT 120

Dãy 2: RT 120 FD 60 RT 120 FD 60 RT 120 FD 60

Dãy 3: LT 30 FD 60 RT 120 FD 60 RT 120 FD 60

a) Dãy 1 có thể viết dưới dạng REPEAT 3 [FD 60 RT 120] hay không?

b) Dãy 2 có thể viết dưới dạng câu lệnh lặp nào?

c) Dãy 3 có thể viết thu gọn lại như thế nào?

d) Mỗi tam giác sau đây là kết quả thực hiện của dãy lệnh nào?

# **TAILIEU.COM**

## **Thư viện tài liệu học tập, tham khảo online lớn nhất**

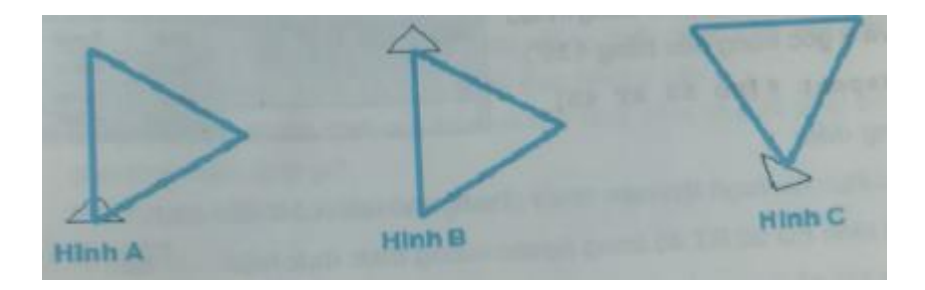

#### **Lời giải:**

a) Dãy 1 có thể viết dưới dạng REPEAT 3 [FD 60 RT 120].

b) Dãy 2 có thể viết dưới dạng câu lệnh lặp:

REPEAT 3 [RT 120 FD 60]

c) Dãy 3 có thể viết thu gọn lại:

LT 30 FD 60 REPEAT 2 [RT 120 FD 60]

d) Dãy 1 – Hình A

Dãy 2 – Hình B

Dãy 3 – Hình C

# **Bài 3 trang 97 SBT Tin học 4**

Em hãy ghép hình cho dưới đây và câu lệnh lặp tương ứng:

Câu lệnh 1: REPEAT 3 [FD 60 RT 120]

Câu lệnh 2: REPEAT 4 [FD 60 RT 90]

Câu lệnh 3: REPEAT 5 [FD 40 RT 72]

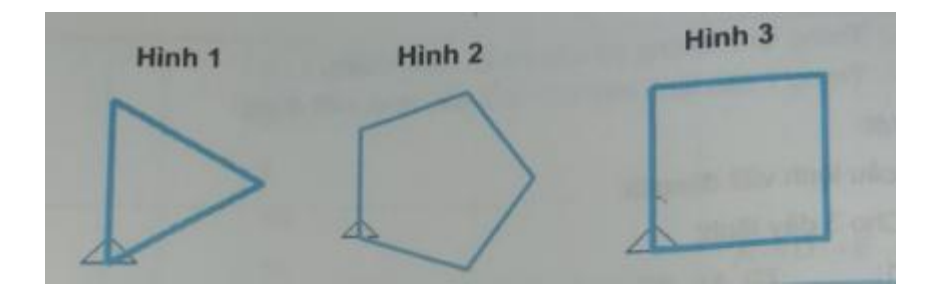

#### **Lời giải:**

Câu lệnh 1 – Hình 1

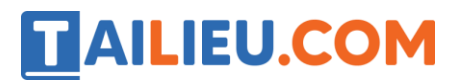

Câu lệnh 2 – Hình 3

Câu lệnh 3 – Hình 2

# **T1 trang 98 SBT Tin học 4**

Hãy kiểm tra để thấy câu lệnh lặp sau đây cho kết quả là một hình đa giác đều tám cạnh (đa giác có 8 cạnh bằng nhau và 8 góc trng đều bằng 135°).

Repeat 8 [FD 50 RT 45]

#### **Lời giải:**

Hướng dẫn:

- Khi thực hành lệnh em chú ý: Trong câu lệnh có 4 dấu cách.
- Hai lệnh FD 50 RT 45 trong ngoặc vuông được thực hiện 8 lần
- Sau khi gõ xong, em có thể nháy vào nút Excute hoặc nhấn phím Enter để thực hiện lệnh.

• Trước khi thực hiện lệnh em có thể cho rùa ẩn mình (Bằng cách thực hiện lệnh HT) thì các lệnh sau đó thực hiện nhanh hơn. Muốn cho rùa hiện lại trên màn hình thì thực hiện lệnh ST.

# **TAILIEU.COM**

## **Thư viện tài liệu học tập, tham khảo online lớn nhất**

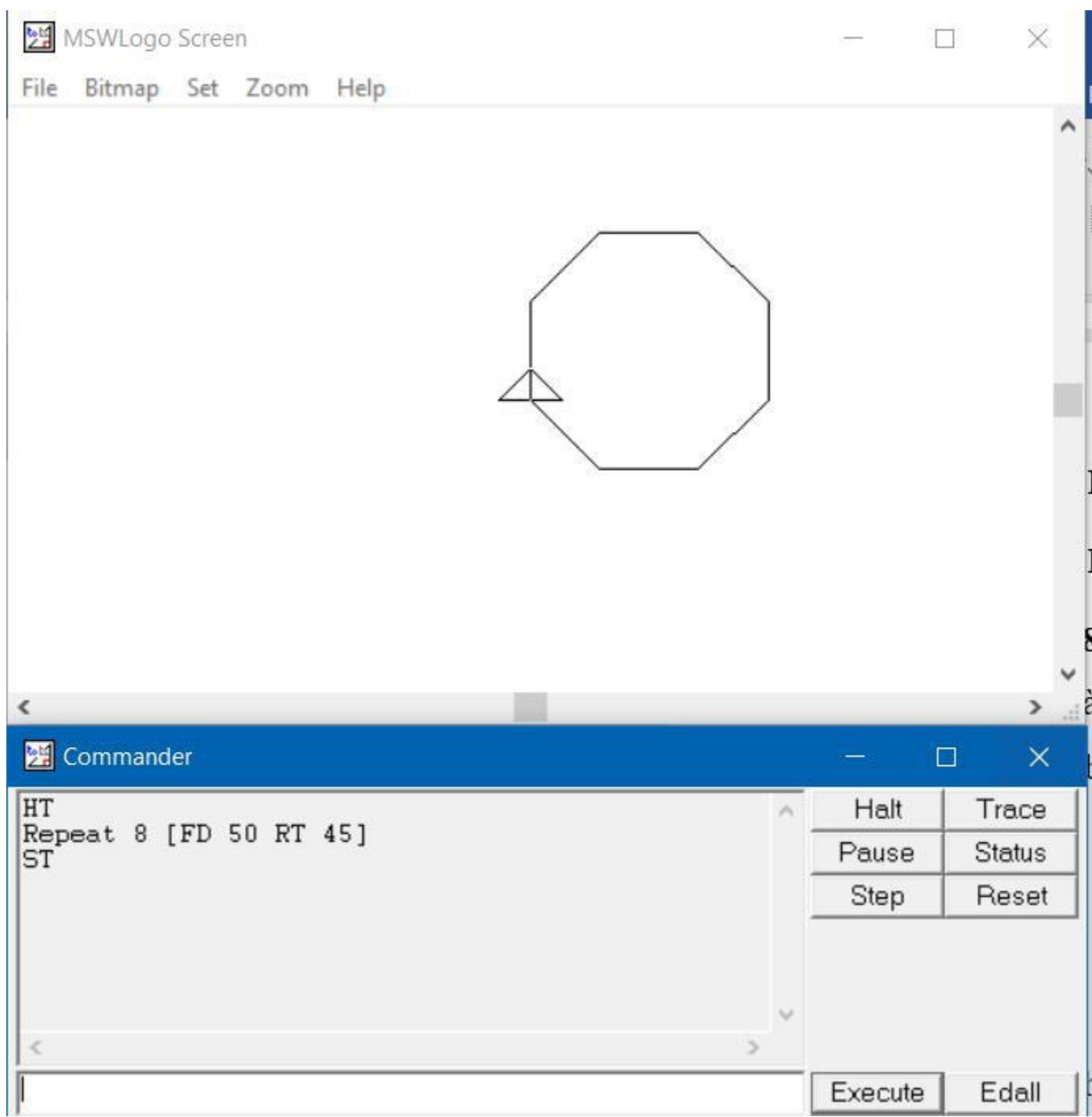

# **T2 trang 98 SBT Tin học 4**

Trong bài học 1, để vẽ một hình chữ nhật có chiều dài (thẳng đứng) là 100 và chiều rộng (nằm ngang) là 60 các em thực hiện dãy lệnh sau:

FD 100 RT 90 FD 60 RT 90 FD 100 RT 90 FD 60 (1)

# TAILIEU.COM

Nếu thêm lệnh RT 90 để sau khi vẽ xong Rùa quay hướng lên trên như khi mới xuất phát thì dãy lệnh sẽ thành:

FD 100 RT 90 FD 60 RT 90 FD 100 RT 90 FD 60 RT 90 (2)

Em hãy thực hiện các nhiệm vụ sau:

a) Nhập và thực hiện dãy lệnh (2)

b) Tìm câu lệnh lặp thay cho dãy lệnh (2) và thực hiện câu lệnh lặp đó.

#### **Lời giải:**

Hướng dẫn:

• Dãy lệnh (2) gồm 2 đoạn giống nhau, mỗi đoạn vẽ nửa hình chữ nhật

• Để thực hiện nhiệm vụ b, em nên dùng lệnh xoá sạch sân chơi của Rùa và cho Rùa về vị trí xuất phát, đồng thời cũng nên xoá hết các lệnh trong khung danh sách lệnh đã thực hiện ở câu a:

- Muốn xoá sạch sân chơi của Rùa và cho Rùa về vị trí xuất phát em cần cho thực hiện lệnh gì?
- Muốn xoá hết các lệnh trong khung danh sách lệnh em cho thực hiện lệnh CT.

b) Câu lệnh lặp thay cho lệnh (2) là :

REPEAT 2 [FD 100 RT 90 FD 60 RT 90]